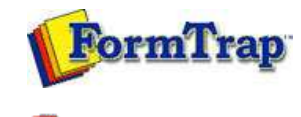

PDF version

## **Setup**

- ▶ Core Components
- **D** Archive
- **Settings**
- **D** Filters
- $\triangleright$  Run

### **Data Input**

- $\triangleright$  File System
- LP (Line Printer)
- Named Pipes
- 

### **Delivery**

- **P** Print Servers
- **P** Printer Licensing
- $\triangleright$  Email
- **Application**
- Delivery Monitor

# **SBE Manual V7.5**

Start | Queues | Data Folders | Archive | **Setup** | Submit Associated Files | Other Add-ons | Related Batch Processes | Special Forms

### **Settings**

FTSpooler Settings allows changes to process control, logging information saved, and user interface presented.

#### You need to restart FTSpooler for this to take effect.

**Maximum number of processing threads** regulates the number of jobs being processing simultaneously. **External process timeout (seconds)** provides a timeout for external processes. FTSpooler registers an error if control is not returned to it within the specified timeout.

**Logging** is particularly helpful in determining problems and troubleshooting. Select one of the **Log level** views:

- **No logging** Do not keep the log records when running FTSpooler
- **Normal** Keep basic log records when running FTSpooler
- **Verbose** Keep detailed log records when running FTSpooler

Click on the **View** button to see the debug log file.

To configure FTSpooler's **User Interface**:

- Choose the windows start up status to be either **Normal**, **Normal with an icon on the taskbar**, or **Hidden with an icon on the taskbar**.
- When updating queue properties, FTSpooler can **Save changes** in the following ways:
	- **Prompt** reminder pops up to ask for whether or not to save the changes.
	- **Save automatically** changes are saved automatically without any prompts.
	- **Do not save automatically** changes are not saved unless the **Apply** button is pressed in each properties tab.
- The field **Initially in the archive show records that are no older than a certain number of days** monitors the **default time frame** for the Archive when starts up. This number affects the initial state of all the queries to the Archive.

**More information on Default Time Frame in Archive**

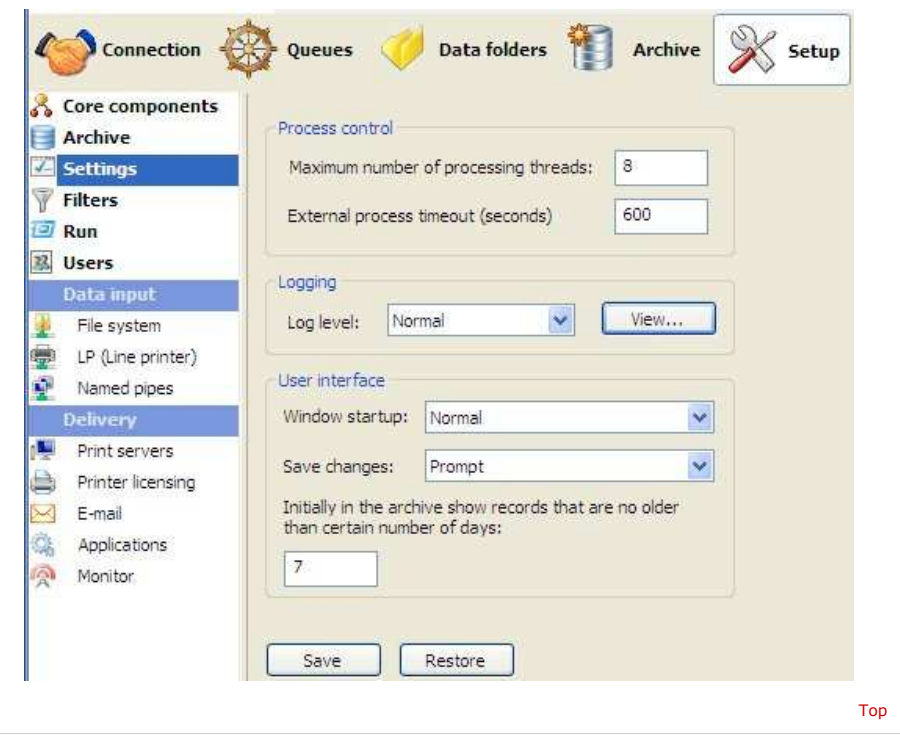

**Disclaimer** | **Home** | **About Us** | **News** | **Products** | **Customers** | **Free Trial** | **Contact Us** | **Success Stories**